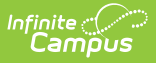

## **Matrix History Report**

Last Modified on 10/21/2024 8:22 am CDT

The Scanning toolset is part of the Campus [Workflow](https://www.infinitecampus.com/products/campus-workflow) Suite.

## Tool Search: Matrix History

The Matrix History report is used to generate a historical report of resolutions assigned using the Behavior Resolution Matrix tool.

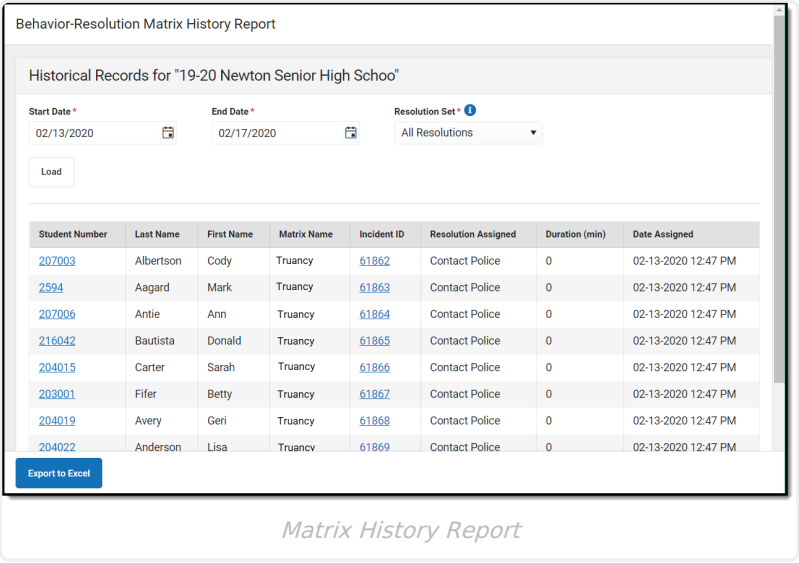

- 1. Enter a **Start Date.**
- 2. Enter an **End Date.**
- 3. Select a **Resolution Set**: either **All Resolutions** or **Pending**. Pending resolutions are resolutions that do not have an assigned Resolution Start Date. See the Behavior Management Tool [documentation](https://kb.infinitecampus.com/help/behavior-management-tool) for additional information.
- 4. Click **Load** to generate results. The columns can be rearranged by clicking and dragging the column names to a different orientation.

## **Report Results**

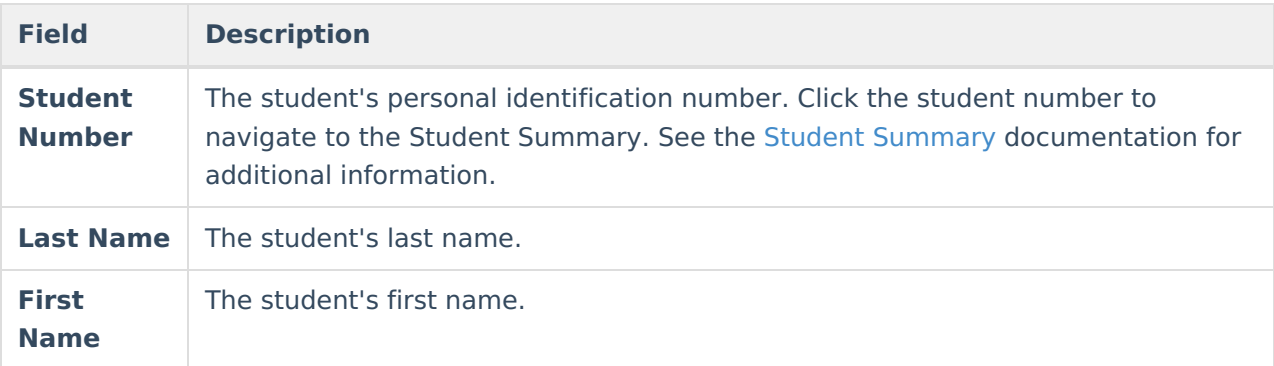

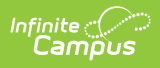

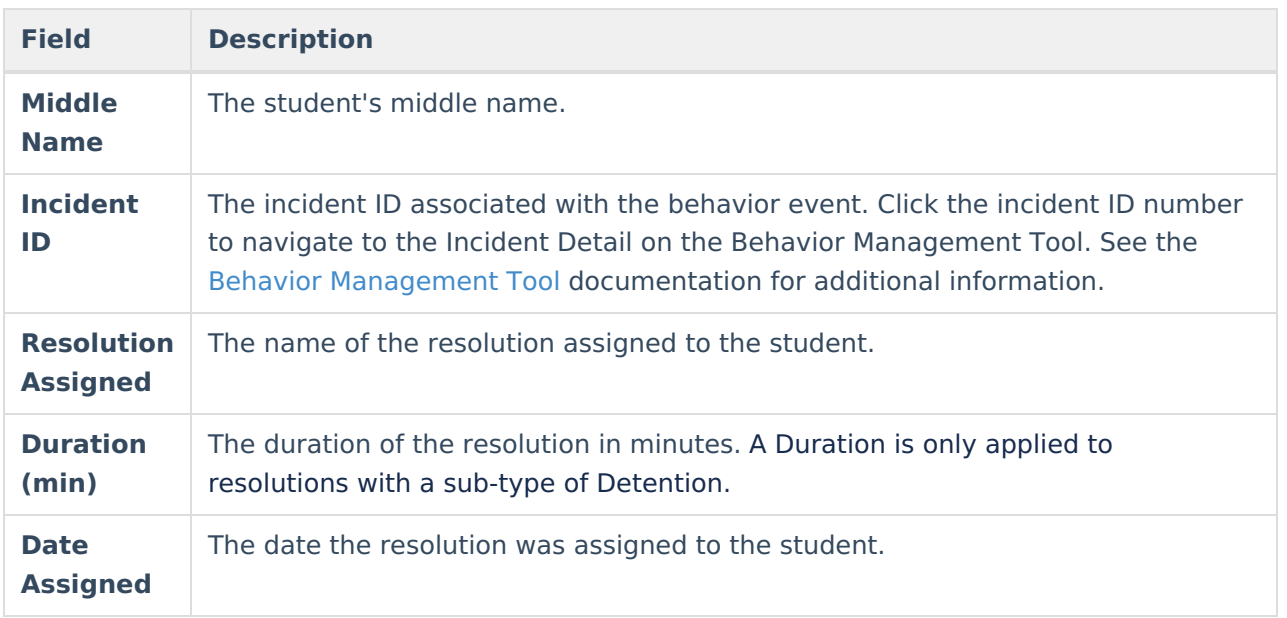

Click **Export to Excel** to view the list of results in Excel.